# Cplex su Mac OS X: Guida Rapida

di Alessandro Beltramin

8 marzo 2015

### Prerequisiti

Scaricare ed installare i seguenti software:

- Cplex
- CMake : tool multipiattaforma per la gestione della compilazione (http://www.cmake.org/download/)
- Xcode : ambiente di sviluppo integrato per Mac OS (https://developer.apple.com/xcode/downloads/)

### Note

Guida rapida per poter programmare in  $C / C++$  su Mac OS X, utilizzando le librerie di Cplex.

L'utilizzo di un IDE come Xcode permette l'autocompletamento e la compilazione dinamica del codice, evidenziando eventuali errori in tempo reale.

CMake evita di dover configurare manualmente i parametri di compilazione: si occupa della configurazione dell'IDE o, in alternativa, di generare automaticamente il *Makefile* necessario alla compilazione.

La prima installazione e configurazione di tutto il necessario richiede circa 3 ore.

### Installazione e configurazione Cplex

1. Per assegnare i permessi di esecuzione al file di installazione ed avviare l'installazione:

```
chmod +x ./CPLEX_OPT_STUD_12.6.1_FOR_OSX. bin
./CPLEX_OPT_STUD_12.6.1_FOR_OSX. bin
```
2. Al termine, tenere a mente il percorso scelto in fase di installazione ed eventualmente creare un link per poter eseguire Cplex da qualunque posizione:

```
sudo ln -s /Users/#UTENTE#/Applications/IBM/ILOG/CPLEX Studio1261/cplex/bin
    /x86−64_osx/ c p l e x / u s r / b i n / c p l e x
```
3. Per verificare che la compilazione avvenga correttamente, cercare la sottodirectory *examples/ platform/libformat* in base alla propria piattaforma e tipo di compilatore. Aprire una finestra di terminale su quel percorso, in cui dovrebbe esserci un file chiamato Makefile. Provare ad eseguire un esempio in C++ con i comandi:

make ilolpex1 ilolpex1 −r

## Configurazione CMake

1. Al termine dell'installazione di CMake, eseguire l'interfaccia grafica di CMake con i permessi di root :

cd / Applications/CMake.app/Contents/bin sudo cmake−gui

2. Per creare automaticamente i link per l'utilizzo da riga di comando, andare in Tools -> "Install For Command Line Usage" :

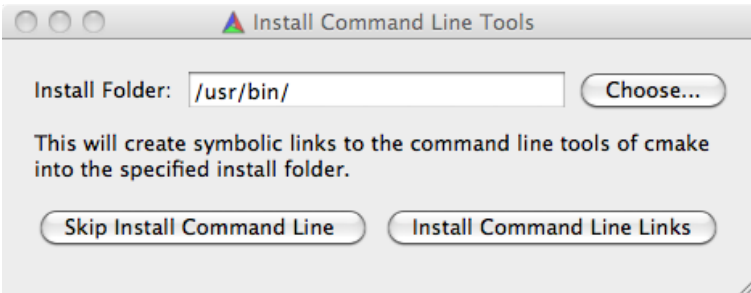

- 3. Aggiustare opportunamente i percorsi e copiare il modulo *FindCPLEX.cmake* in:
	- / Applications / CMake. app/ Contents / share / cmake -3.2 / Modules

## Configurazione ambiente di sviluppo

Si può procedere allo sviluppo di una applicazione, creando tutti i files sorgenti necessari (ad es. main.cpp, ufl.cpp, ufl.h). E' necessario inoltre copiare il file *CMakeLists.txt* nella directory principale di progetto, per specificare di quali files CMake dovrà gestire la compilazione (da modificare opportunamente).

L'albero delle directory di progetto potrebbe essere:

- $\bullet$  src/
	- main.cpp
	- $-$  ufl.h
	- ufl.cpp
- CMakeLists.txt

#### Compilazione tramite XCode

1. Nella directory principale di progetto, eseguire:

mkdir buildXcode && cd buildXcode cmake . . −G "Xcode"

2. Nella cartella *buildXcode* vengono creati automaticamente i files di progetto: aprire *UFL.xcodeproj* con XCode, selezionare come build *"UFL -> My Mac 64-bit".*

#### Compilazione tramite Makefile

- 1. Nella directory principale di progetto, eseguire: mkdir buildMake && cd buildMake cmake . .
- 2. Per compilare ed eseguire l'applicazione (ad es. *ufl*): make  $& x \cdot / \text{ufl} \cdot . / \text{data/B1.1}$

# File allegati

# FindCPLEX.cmake

```
1 SET(CPLEX_ROOT_DIR "" CACHE PATH "CPLEX root directory")
2
3 FIND_PATH(CPLEX_INCLUDE_DIR
 4 ilcplex/cplex .h
 5 \hspace{2cm} PATHS "/Users/#USER#/Applications/IBM/ILOG/CPLEX_Studio1261/cplex/include"
6 HINTS ${CPLEX_ROOT_DIR}/include )
7
8 FIND_LIBRARY(CPLEX_LIBRARY
9 libcplex.a<br>10 PATHS "/Us
             PATHS "/Users/#USER#/Applications/IBM/ILOG/CPLEX Studio1261/cplex/lib/x86-64
                   _osx/ s t a tic_pic "
11 HINTS $(CPLEX_R\overline{O}OT_DIR)/11b12
13 INCLUDE( FindPackageHandleStandardArgs )
14 FIND_PACKAGE_HANDLE_STANDARD_ARGS(CPLEX DEFAULT_MSG CPLEX_LIBRARY CPLEX_INCLUDE_DIR)
15 FIND_PATH(CPLEX_BIN_DIR
16 cplex
17 PATHS "/Users/#USER#/Applications/IBM/ILOG/CPLEX Studio1261/cplex/bin/x86-64
                  cosx" )
\frac{18}{19}19 IF (CPLEX_FOUND)
20 \overline{\text{SET}}(\text{CPLEX\_NCLIDE\_DRS} \; \text{S{CPLEX\_NCLUDE\_DIR}})<br>21 SET(CPLEX_LIBRARIES ${CPLEX_LIBRARY})
21 SET(CPLEX_LIBRARIES {CPEX} LIBRARY})<br>22 IF (CMAKE SYSTEM NAME STREQUAL "Linux"
             IF (CMAKE_SYSTEM_NAME STREQUAL " Linux ")
23 SET(CPLEX_LIBRARIES "{\S}{CPLEX_LIBRARIES};m; pthread ")<br>24 ENDIF(CMAKE SYSIEM NAME STREQUAL "Linux")
             ENDIF(CMAKE_SYSTEM_NAME STREQUAL " Linux ")
25 ENDIF(CPLEX_FOUND)
26
27 MARK_AS_ADVANCED(CPLEX_LIBRARY CPLEX_INCLUDE_DIR CPLEX_BIN_DIR)
```
## CMakeLists.txt

```
1 cmake_minimum_required (VERSION 2 . 8 )
2
3 PROJECT (UFL)
4
5 FIND_PACKAGE(CPLEX REQUIRED)
6
7 INCLUDE DIRECTORIES( include ${CPLEX INCLUDE DIRS} )
8
9 add executable ( u fl src / u fl cpp src / u fl h src / main cpp )
10
11 TARGET LINK LIBRARIES( u f l $ {CPLEX LIBRARIES} )
```